Using Mergent for Company Information

Mergent Online provides full-text U.S. and international company financial data, as well as U.S. and international company annual reports. Current industry reports and country profiles are also available.

To access this and other online resources start at the library's web page <https://libguides.tcc.edu/LibraryPage> .Click on the [A-Z List of Databases Link](https://libguides.tcc.edu/az.php) underneath The TCC Quick Search Box. Click on the letter M and scroll down to select Mergent Online from the list.

Remember that from off campus you will be prompted to enter your TCC id and password.

The search screen defaults to a choice of a basic company name or an industry search but an advanced search can be chosen from the blue tabs across the top of the page. An Executive, Government Filings, or Industry Analysis search may also be chosen. The executive search is an excellent source of brief biographies, executive compensation and more specific details about top employees of corporations.

In this search we will use Hershey HSY in the basic Company Search box. Type the ticker symbol or company name into the search box. Notice that as you type the database suggests company names. Click on n the list; or continue to type the name or ticker into the search box then click Go. The result screen will show the available company overview and blue tabs across the center of the screen leading to additional company information.

Click the blue tab for Company Financials to view the most recent years of financials as reported to the Securities Exchange Commission.

Use the dropdown arrow (next to 5 Years/Quarters) to change the number of years to view. There are 15 or more years of company financials by quarters or annuals available under the Company Financials tab. All reports and data in Mergent can be exported to an Excel spreadsheet by clicking the Excel icon above the financial information.

Use the blue Reports tab to select annual reports. There are at least ten years of annual reports. Also available are equity reports and industry reports.

Use the My Mergent Tools or the blue Report Builder tab to tailor reports and data as needed.

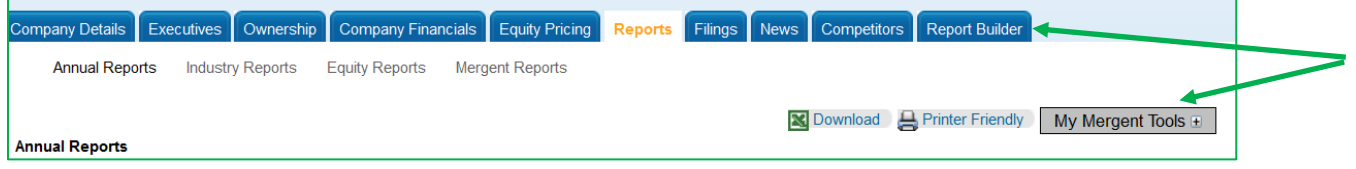

The Competitors tab shows three categories of competitors: Public/USA, Public Global and Private. These categories compare the company you searched against its competitors on many financial levels such as revenues, gross margin, net income, total assets, etc.

For additional assistance with this or other databases contact the TCC librarians or Ask a Librarian.

Rev. Feb 2022 TCC Librarians